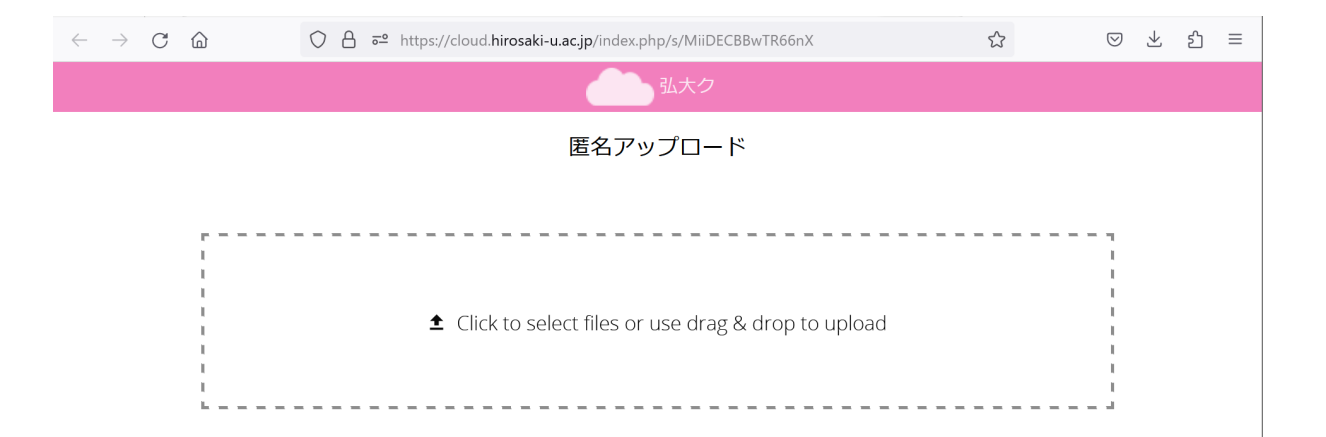

## ②この部分をクリックしてアップロードするファイルを選択もしくは 当該ファイルをドラッグアンドドロップします。

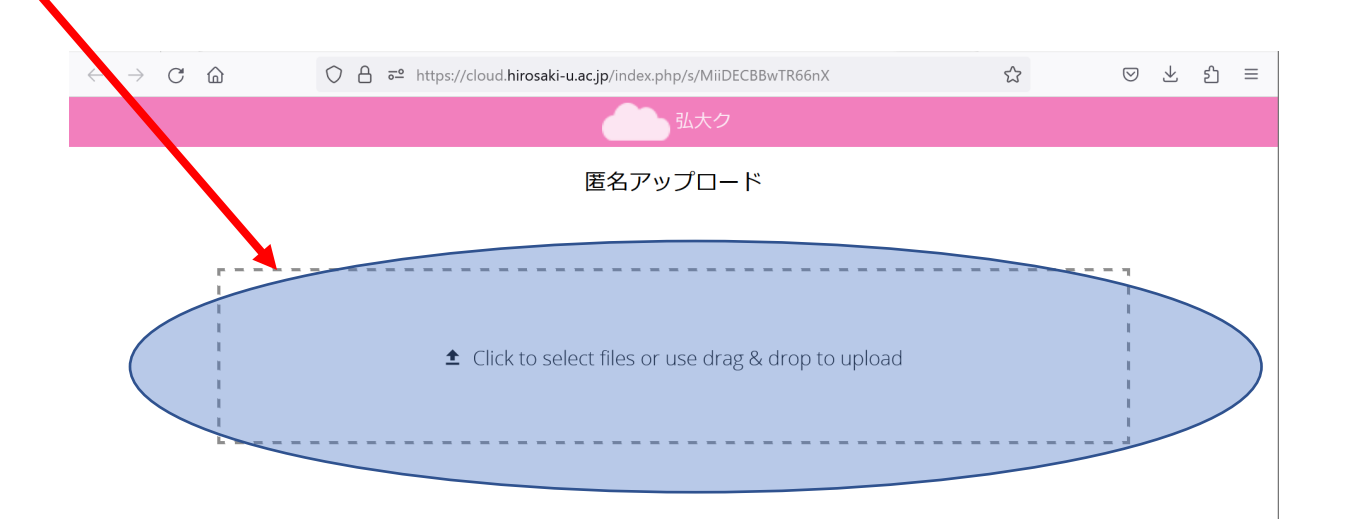

③正常にアップロードされた場合、アップロードしたファイル名が表示されます。 正しくアップロードされた場合はこれで完了となります。

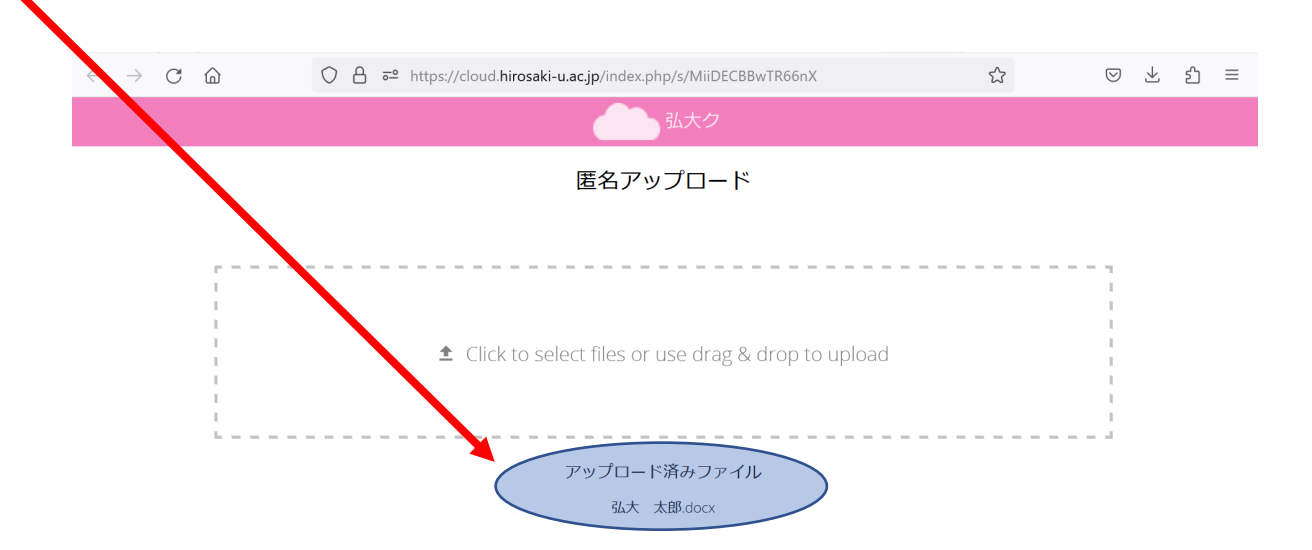